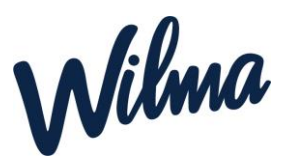

Huoltaja voi hallita Wilman kautta perheensä tietoja. *Huoltaja voi lisätä tai poistaa perheenjäsenen*. Tyypillinen tilanne on se, että toinen huoltaja on tehnyt varhaiskasvatushakemuksen, mutta toista huoltajaa ei ole liitetty perheeseen. *Vain sen huoltajan tulee päivittää tietoja Wilmassa, joka on tehnyt varhaiskasvatushakemuksen.*

## [Perheen tietojen hallinta](https://help.inschool.fi/HOP/fi/Varhaiskasvatusasiat/Perheen-tietojen-hallinta.htm)

*Perheen tietojen hallinta edellyttää, että huoltaja on tunnistautunut vahvasti. Tunnistautumisen voi tarvittaessa tehdä Käyttäjätilin asetukset -sivun kautta.*

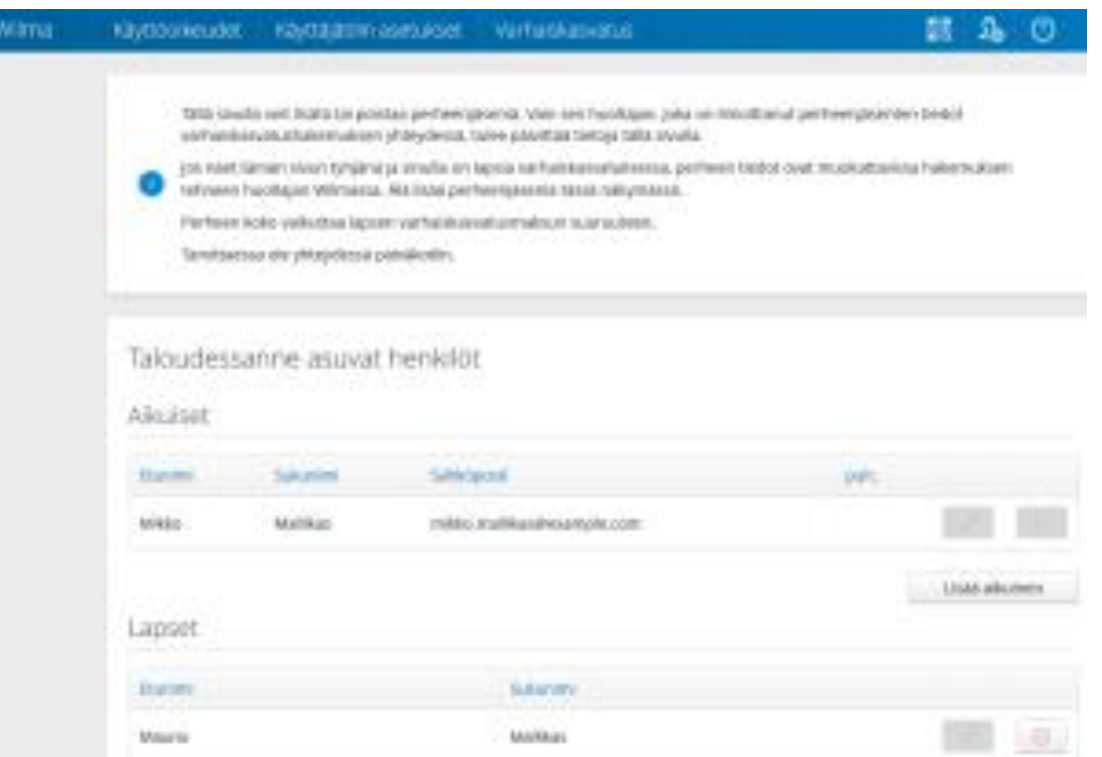

- Avaa Wilmassa päävalikosta *Varhaiskasvatus*-sivu. Sivun saa auki myös oikean yläkulman asetuskuvakkeen kautta valitsemalla *Varhaiskasvatus*. Klikkaa sitten *Tarkastele perheesi tietoja* -linkkiä.
- Näet näytöllä tarkemmat tiedot perheestäsi. Voit lisätä aikuisen tai lapsen perheeseen *Lisää aikuinen*- ja *Lisää lapsi* -painikkeilla. Täytä Wilman pyytämät tiedot. Lapsen tai aikuisen poistaminen onnistuu punaisella poistokuvakkeella. **Huom.** Jos poistat toisen huoltajan perheestä, hänen Wilma-tunnuksensa kuitenkin säilyy, ja hän voi edelleen käyttää Wilmaa. Toiminto siis ainoastaan poistaa henkilön perheestä.
- Kun olet tehnyt haluamasi muutokset, esimerkiksi lisännyt toisen huoltajan perheeseen, klikkaa sivun alalaidasta *Tallenna*.